Technische Hochschule Mittelhessen, SS 2011 Dozent: Msc Michael Kreutzer

# Handy der Zukunft

Paul Kwaziwai Deuster Kirrberg 8 35781 Weilburg Studiengang: Bachelor Informatik

18.05.2011

## Gliederung

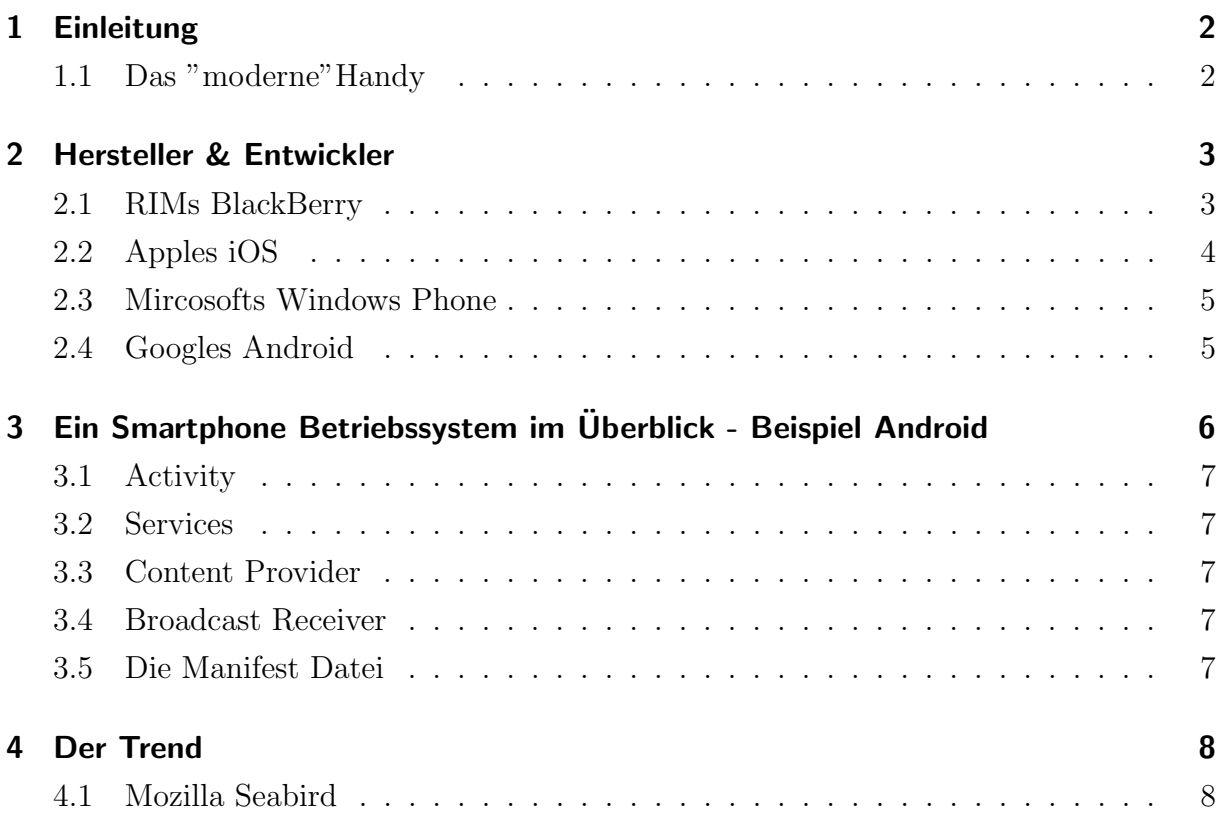

### 1 Einleitung

Das Thema dieser Ausarbeitung ist "Das Handy der Zukunft". Dazu werde ich zu erst zwischen Handys und Smartphones differenzieren. Ich möchte ein paar Hersteller vorstellen, so wie 4 gängige Betriebssysteme und deren Entwicklungsumgebung. Um ein Beispiel für das Konzept eines Betriebssystems für ein Smartphone darzustellen, möchte ich detaillierter auf Googles Android eingehen. Zum Schluss soll ein Blick in die Zukunft geworfen werden, in welche Richtung es mit den Smartphones gehen könnte.

### 1.1 Das "moderne"Handy

Der Begriff Handy umfasst heutzutage, eine breite Maße von Mobiltelefonen. Vor ein paar Jahren, war die eigentliche Bestimmung eines Handys noch das Telefonieren. Später kamen zusätzliche Funktionen, wie das Nutzen einer Kamera, ein digitaler Notizblock und simple Unterhaltungsmöglichkeiten (Spiele, Abspielen von Musik) hinzu.

Heutzutage bieten Handys eine wesentlich erweiterte Konnektivität und die Möglichkeit den kompletten Alltag zu organisieren. Dies beginnt bei Erinnerungen an Termine, geht uber die Verwaltung der Finanzen per Handy und endet bei der Fernsteuerung anderer ¨ Geräte. Sie funktionieren inzwischen wie Minicomputer und sind eine Mischung aus Mobiltelefon und PDA (Personal Digital Assistant), im allgemeinen Sprachgebrauch werden sie als Smartphones bezeichnet.

Ein besonderer Reiz an den Geräten ist die Modularisierung der Software. Frühere Handys waren im Bereich Software ein fertiges Paket, das sich gegebenenfalls um ein paar, meist auf Java-basierende Anwendungen, erweitern ließ. An diese Stelle tritt nun die M¨oglichkeit flexibel Software zu installieren und zu deinstallieren. Der Titel "Handy der Zukunft" lässt Sciencefiction ähnliche Thesen erwarten, doch das Smartphone ist bereits das Handy der Zukunft. Worüber ich schreiben möchte, ist also das moderne Handy und welche Möglichkeiten, seien sie genutzt oder ungenutzt, geboten werden.

In der Ausarbeitung soll der Begriff Handy, das klassische Mobiltelefone beschreiben und der Begriff Smartphone, die modernen Handys als PDA.

### 2 Hersteller & Entwickler

Wer heute ein Handy oder ein Smartphone kaufen will hat eine sehr große Auswahl.

Es gibt unz¨ahlige Hersteller, die zahlreiche Modelle und Serien entwickeln. Diese unterschieden sich in Form und Farbe so, wie Funktionen von denen einige schon zu einem gewissen Standard geworden sind. Zum Beispiel sind Kameras in Handys schon lange Standard und bei den Smartphones ist die Internetanbindung nicht weg zu denken. Bekannte Herstellernamen sind: Siemens, Nokia, LG, Samsung, Sony Ericsson und in im Laufe der Zeit auch HTC und Apple.

Wie bereits in der Einleitung erwähnt, ist die Software, die auf den Smartphones läuft, flexibler geworden. Da sich die Hardware von den Handys zu Smartphones weiter entwickelt hat und viele verschiedene Möglichkeiten bietet, sind die Hersteller dazu übergegangen, nicht mehr allein für die Softwareunterstützung auf den Geräten zu sorgen. Das Entwickeln, so wie das Installieren von Software von Dritten rückt dadurch immer mehr in den Vordergrund. Um diese Möglichkeit und auch die Flexibilität zu gewährleisten, bedarf es einem geeigneten Grundsystem. Dies ist der Grund, weswegen heutzutage bei einem Kauf nicht mehr allein die Funktionalität eines Smartphones zählt, sondern ebenso das Betriebssystem auf dem es läuft. Verschiedene Firmen haben dazu verschiedene Ansätze.

Als Softwareentwickler für Smartphones sollte man sich somit zu Beginn überlegen, welches Betriebssystem in Frage kommt. Die Art und Weise wie man eine App entwickelt und anbietet ist bei jeder Firma etwas anders. Ich möchte die Möglichkeiten die RIMs BlackBerry, Apples iOS, Googles Android und Mircosofts Windows Phone 7 bieten vorstellen:

### 2.1 RIMs BlackBerry

Das Gerät BlackBerry der Firma RIM (Research In Motion) mit dem gleichnamigen Betriebssystem ist seit langem bekannt, als das perfekte Business Gerät und wird in vielen Unternehmen, als Unternehmenshandy gefuhrt. Dies liegt vor allem an den Administra- ¨ tionsmöglichkeiten, die es bietet.

Möchte man nun für BlackBerry entwickeln muss man zu Beginn, Mitglied der DeveloperZone von BlackBerry werden. Dazu gibt es eine kostenlose Registrierung. In der DeveloperZone, werden Tools, Support und Tutorials angeboten. Man findet dort alles, was man als Erstentwickler für BlackBerry braucht.

BlackBerry bietet Web-Entwicklung mit .Net an uber ein MS Visual Studio Plug-in, so ¨ wie Java Anwendungsentwicklung über ein Eclipse Plug-in an. Diese Tools sind kostenlos und lassen sich sehr einfach in die Entwicklungsumgebungen integrieren. Den Weg von der eigenen Entwicklungsumgebung in BlackBerry App World, dem virtuellen Marktplatz an dem die Apps angeboten werden, bezeichnet BlackBerry als simpel. Folgendes ist zu beachten:

- Die Applikation braucht einen Namen, eine Beschreibung so wie ein Logo oder Icon.
- Die zugehörige Kategorie der App muss bestimmt werden.
- Man muss festlegen ob man die App kostenlos, für einen bestimmten Preis oder als Trial-Version anbietet.
- Es ist anzugeben, welche Arten der drahtlosen Kommunikation die App nutzt.
- Die Entscheidung in welchen Länder sie verfügbar sein soll, muss getroffen werden.
- Veröffentlichungen und Datenpakete die für die App von Bedeutung sind müssen dabei sein.
- Screenshots sollte sie haben, damit sich die Kunden vor dem Herunterladen sich ein Bild von der App machen zu können.

Um die entwickelte App, dann anzubieten und zu verkaufen, wird ein Vendor Account benötigt. Dies ist ebenso wie die Registrierung in der DeveloperZone kostenlos.

#### 2.2 Apples iOS

In Bereich der Smartphones hat Apple mit seinem iPhone und dem darauf laufenden iOS, eine hohe Latte für alle gesetzt, die auf die Unterhaltung, hohe Funktionalität und Bedienerfreundlichkeit ihrer Geräte setzen. Ein iPhone besitzt kein Bedienungshandbuch, denn Apples Aussage dazu ist, dass das iPhone selbst erklärend ist. Wie bei allen Apple Produkten, ist alles am iPhone aus dem eigenen Haus. So wird fur das Entwickeln einer ¨ iPhone App ein Mac benötigt.

Ist diese Einschränkung einmal überwunden, kann der Entwickler sich nun einen Apple Developer Account kostenlos anlegen. Dies ist ein allgemeiner Account, der für jeden der für Apple Geräte entwickeln will nötig ist. Bei der Registrierung, muss der Entwickler pers¨onliche Daten, wie Anschrift und Telefonnummer angeben und genau festlegen, in welchem Bereich er tätig ist, so wie für welchen er primär entwickeln möchte.

Nach der Registrierung, ist es dann möglich im iOS Developer Center den XCode, die speziell von Apple bereitgestellte Entwicklungsumgebung und das iOS SDK kostenlos herunterzuladen.

Apple bietet zum Veröffentlichen der entwickelten App, unterschiedliche Developer Programme an. Diese sollen beim Entwickeln, Testen und Veröffentlichen der App unterstützen. Es gibt insgesamt 5 Programme, dies sind:

- iOS Developer Program Individual für \$99 pro Jahr
- iOS Developer Program Company für \$99 pro Jahr
- iOS Developer Program Enterprise für \$299 pro Jahr

• iOS Developer Program - University kostenlos

Sie unterscheiden sich im Wesentlichen durch die unterschiedlichen Services von Apple, wie zum Beispiel die Möglichkeit ein Entwickler Team zu erstellen oder die Verfügbarkeit verschiedener Distributionen.

#### 2.3 Mircosofts Windows Phone

Die Firma Mircosoft entwickelt ihre Geräte auf denen ihr Betriebssystem läuft nicht selbst. Jedoch legt sie Auflagen fest, die von den Geräte Herstellern erfüllt werden müssen. Sie bietet im Gegensatz zu BlackBerry und Apple, das Tool zum Entwickeln fur das ¨ Windows Phone ohne Anmeldung an. Dieses Tool ist ein Plug-in für Mircosoft Visual Studio 2010, welches eine kostenpflichtige Entwicklungsumgebung von Mircosoft ist. Ist diese einmal installiert mit dem zusätzlichen Plug-in, ist die Entwicklung Dank Drag-and-Drop und eingängigen Tutorials sehr einfach.

Zum Veröffentlichen der entwickelten App benötigt man eine App Hub Mitgliedschaft bei Mircosoft. Ahnlich wie bei dem iOS Developer Program Individual und Company bei Apple, ist eine jährliche Gebühr von \$99 zu zahlen. Mit dieser Mitgliedschaft lässt sich nicht nur für das Windows Phone entwickeln sondern auch für Mircosofts Xbox360 Spielkonsole. Die entwickelte App ist dann entweder im Marketplace der Xbox360 oder in der Desktop Anwendung Zune verfügbar.

### 2.4 Googles Android

Das von der OHA (Open Handset Alliance) unter der Leitung von Google entwickelte Android, ist ein auf linuxbasierendes quelloffenes Betriebssystem, das sich inzwischen großer Beliebtheit erfreut. Im Gegensatz zur Konkurrenz wie BlackBerry und Apple, bietet die OHA ihr Betriebssystem fur unterschiedliche Smartphone-Produzenten an. Diese haben ¨ die Freiheit Android auf ihre Geräte anzupassen.

Auf dieses Konzept lässt sich die weite Verbreitung der Android Smartphones zurückführen. Ein Nachteil, der damit einher geht ist, dass die Aktualisierungen von Geräten mit einer älteren Version, bei dem Hersteller liegen und oft nicht sorgfältig gepflegt werden.

Zum Entwickeln für ein Android Smartphone wird das Android SDK zum kostenlosen Herunterladen angeboten. Ebenso gibt es viele Hilfen und Informationen zum erfolgreichen Erstellen einer App, wie z.B. ein Plug-in für die Entwicklungsumgebung Eclipse. Zum Veröffentlichen wird ein Entwicklerprofil benötigt, das sich für \$25 Registrierungsgebühr anlegen lässt. Im Dev Guide von Android werden folgende 10 Schritte vor dem Veröffentlichen der App angegeben:

Vor dem Compilieren der Anwendung:

- Intensives und weitreichendes Testen der Anwendungen auf einem aktuellen Gerät
- Kontrolle dass eine Endnutzerlizenz hinzugefügt wurde
- Kontrolle der Lizenzunterstützung
- Festlegen eines Icon und eines Labels im Manifest
- Säubern der Dateien von ggf. übrig geblieben Logs oder Debuggingcode
- Versionisierung der Anwendung
- Verwenden eines passenden kryptografischen Schlüssels
- Registrieren eines Maps API Keys, so fern die Anwendung MapView Elemente benutzt

Nach dem Kompilieren der Anwendung:

- Signieren der Anwendung
- Erneutes Testen der kompilierten Anwendung

Wurden diese Schritte befolgt kann die App schließlich in den Android Market. Die Website des Markets bietet vor allem die Möglichkeit über einen Google Account, Apps vom PC aus auf Gerät zu installieren, so fern beide zu diesem Zeitpunkt Internetzugriff haben.

### 3 Ein Smartphone Betriebssystem im Uberblick - Beispiel Android ¨

In diesem Teil der Ausarbeitung, möchte ich konkret auf das Betriebssystem Android eingehen.

Android ist in Java geschrieben und läuft auf einer modifizierten Java Virtual Machine (JVM), die Davilk VM genannt wird. Der Unterschied besteht darin, dass aus der JVM die eine virtuelle Stackmaschine ist, eine virtuelle Registermaschine gemacht wurde. Dies erhöht die Performance der VM und ermöglicht erst, die Modularität von Android.

Android nutzt das so genannte Prinzip der Sandbox, dies bedeutet, die laufenden Prozesse sind vollkommen isoliert voneinander und laufen für sich. Wird ein neuer Prozess gestartet, wird zuvor eine neue Instanz der Davilk VM erzeugt. Eine App hat in der Regel genau einen Prozess.

Apps laufen somit zwar getrennt, können jedoch miteinander über ihre Komponenten interagieren. Android Apps haben nicht einen einzigen Einstiegspunkt (main-Methode), sondern Dank ihrer Komponenten mehrere. Es gibt 4 Komponenten einer App, die für die Entwicklung einer Android App essentiell sind:

- Activity
- Services
- Content Provider
- Broadcast Receiver

### 3.1 Activity

Die Activity lässt sich beschrieben, als ein einzelner Bildschirm mit einem UserInterface. Das bedeutet eine Activity ist eine aktuelle Ansicht der App mit allen Eingabe- und Interaktionsmöglichkeiten. Zur Verdeutlichung stelle man sich die Kontaktliste vor. Zu sehen ist eine Liste von Namen. Eine Eingabem¨oglichkeit man kann einen Namen anklicken um die Nummern der Person zu sehen. Ebenso kann man sie löschen oder die Liste neu sortieren lassen. Diese Möglichkeiten verbunden mit der Anzeige sind eine Activity. Activities sind unabhängig von einander und sind eine Möglichkeit, wie eine App durch eine andere gestartet werden kann.

### 3.2 Services

Services sind in der Regel lange im Hintergrund laufende Operation, die keine kontinuierliche Interaktion des Nutzers fordern. Zu ihren Aufgaben gehören zum Beispiel, das Abspielen von Musik, so wie das Herunterladen von Dateien. Sie beziehen kein UserInterface.

### 3.3 Content Provider

Der Content Provider ist zur Datenverwaltung gedacht. Über ihn lassen sich die Daten im Datei-System, SQLite Datenbank und dergleichen speichern, abfragen oder ändern. Ein Beispiel sind die Kontaktinformationen in einer Kontaktliste.

### 3.4 Broadcast Receiver

Der Broadcast Receiver ist eine Komponente, die eine systemweite Nachricht - einen Broadcast, empfängt und identifiziert. Sie können vom System oder von Apps erzeugt werden. Der Broadcast Receiver empfängt den Broadcast und entschiedet ob es für die eigene App relevant ist. Er besitzt kein UserInterface, kann dafür aber eine Status Bar Nachricht erzeugen. Zum Beispiel wenn die Batterie leer ist.

### 3.5 Die Manifest Datei

Eine weiterer wichtiger Bestandteil einer Android App ist die Manifest Datei. Diese ist eine Quellcode externe XML-Datei, die eine Deklaration aller verwendeten Komponenten enthalten muss. Ihre Aufgabe ist es die Zugriffsrechte (auf Hardware oder andere Apps) die benötigt werden zu identifizieren. Da inzwischen schon einige Android Versionen erschienen sind, die von Version zu Version Erneuerungen haben, muss die Manifest Datei deklarieren welches API Level und somit welche Android Version die App auf dem Endgerät benötigt. Zusätzlich sollte sie deklarieren, ob bestimmte Hard- oder Software auf dem Gerät benötigt wird (z. B. eine Kamera). Die Manifest Datei wird vom Android Markt beim Veröffentlichen gelesen. Er bestimmt darüber welche Geräte die App herunterladen können und welchen Features oder API Level fehlen.

### 4 Der Trend

Diese Ausarbeitung sollte einen Überblick, über aktuelle Smartphones geben. Zu letzte möchte ich aber doch einen Blick in die Zukunft werfen.

Eine kurze Bestandsaufnahme: Was macht das Smartphone aus?

Informationen erhalten uber verschiedene Verbindungswege zu jeder Zeit und so schnell ¨ wie möglich ist heute eine Grundvoraussetzung. Doch das Smartphone bietet auch Personalisierung an und es bietet das Verwalten und Organisieren privater Daten an. Es ist eine mobile Steuerzentrale, denn es lassen sich bereits per Wifi oder Bluetooth andere Geräte steuern. Dazu gehören zum Beispiel PCs, Autos, Fernseher oder sogar Heimsysteme. Diese und weitere Aspekte wurden oben schon erwähnt.

Die Vision: Wie geht es weiter?

Die Weiterentwicklung aktueller Standards steht dabei im Vordergrund. Eine Wesentliche Rolle wird dabei das mobile Internet spielen, UTMS wird schon bald zu langsam sein und in naher Zukunft von LTE einem neuen Mobilfunkstandard als schnellstes mobiles Netz abgelöst werden.

Doch was kann man noch verbessern?

Die Einzigartigkeit eines Gerätes ist weiterhin wichtig. Damit ist gemeint, dass sich noch mehr Aspekte des Gerätes auf das einzelne Individuum anpassen lassen.

Weitere Aspekte sind Bedienbarkeit und Darstellung. Bisher ist die Darstellung auf kleinen Displays und bedient werden die Smartphones nur mit direkter Berührungen. Dies ist ein Bereich der noch Platz für Innovationen bietet.

Diese Vision klingt inzwischen nach Sciencefiction, doch soll diese Ausarbeitung mit einem Beispiel schließen.

#### 4.1 Mozilla Seabird

Das Mozilla Seabird ist ein Konzept eines Open Web Smartphone. Es wurde 2009 von Billy May als ein Experiment entwickelt, wie Benutzer mit ihrem Smartphone oder einem anderen mobilen Gerät unter Verwendung von fortgeschrittenen Technologien interagieren können. Er sah in der wachsenden technischen Leistung der mobilen Geräte, die sich schon stark an den Desktopbereich anlehnen, ein Defizit in der Eingabe von Information. Daher besitzt das Seabird eine fortgeschrittene Gestenerkennung die ebenso Unterstutzung ¨ von Pico Projektoren erhält. Durch ein eingebautes Bluetooth Headset, mit dem sich auch das Gerät bedienen lässt, soll eine präzisere Handhabung und Echtzeit Manipulation von 3D Darstellungen möglich sein.

Ein paar Firmen entwickeln bereits in Richtung Display Anwendungen fur Projektoren. ¨ Das Seabird erlaubt auf flachen Oberflächen Eingabemöglichkeiten via der Projektoren, die es auf beiden Seiten eingebaut hat. Auf einer Docking Station, arbeitet jeder Projektor unabhängig und kann eine Laptop vergleichbaren Grad der Effizienz erreichen. Das bedeutet, dass zum Beispiel ein Projektor zur Darstellung des aktuellen Bildschirms genutzt werden kann und der andere eine Tastatur simuliert, die Dank der Gestenerkennung bedienbar ist.

Dieses Konzept erscheint im ersten Moment etwas unglaubwürdig, doch vereint es nur aktuelle Technologien in einem Gerät. Mozilla hat kein Interesse daran ein Smartphone zu entwickeln, doch könnte dies die Zukunft für aktuelle Geräte und Betriebssysteme werden. Schon die vergangenen 30 Jahre haben gezeigt, dass immer wieder angenommen wurde, das ein Ende der Entwicklung beziehungsweise eine Sättigung des Bedarfs eintreten würden. Aber vielleicht ist in der Sciencefiction weniger Fiktion als so mancher erwartet.

### Literatur

- [1] Die Entwicklungsumgebung für iOS von CPSAD-Peter (2010-11-13) http://crossplatform.blog.de/2010/11/13/entwicklungsumgebung-ios-9969581/
- [2] Getting Started with Windows Mobile Application Development http://msdn.microsoft.com/de-de/windowsmobile/bb250560.aspx
- [3] Entrance to BlackBerry DeveloperZone http://us.blackberry.com/developers/javaappdev/
- [4] iOS Developer Center http://developer.apple.com/
- [5] Windows Phone 7 Tutorials http://channel9.msdn.com/Series/Windows-Phone-7-Development-for-Absolute-Beginners
- [6] Entrance to MS App Hub http://create.msdn.com/en-us/
- [7] GSM/UMTS/LTE http://www.telespiegel.de/handy/umts-geschwindigkeit.html
- [8] Beispiele aus der Präsentation (Fernsteuerung des Autos) http://appworld.blackberry.com/webstore/content/23346?lang=en
- [9] Android Developer Guide http://developer.android.com/guide/index.html
- $[10]$  Concept Series: Seabird by Billy  $\text{May}(2010-09-10)$ http://mozillalabs.com/conceptseries/2010/09/23/seabird/
- [11] Billy May http://www.billy-may.com/
- [12] Mozilla Seabird Video http://www.youtube.com/watch?v=oG3tLxEQEdg
- [13] Smartphones http://de.wikipedia.org/wiki/Smartphone
- [14] iX-Magazin (2011-04-04) Artikel: Drahtlos am Netz von Markus Junginger, Nils Kaczenski, Volker Weber; Seite: 56